## ctcLink Tutorial

## **زده کوونکي: څګه لخپ CtcLink ړئل کب فعاحسا**

ctcLink حساب فعال کړئ او څنګه د لومړي ځل لپاره ctcLink ته ننوځئ. په دې لارښود کې به تاسو ته دا وښودل شي چې څنګه خپل د ctcLink حساب فعال کړئ او څنګه د لومړي ځل لپاره ctcLink ته ننوځئ

## دctcLink Gateway <sub>ع</sub>َته لاړ ش<sub>َ ک</sub>ږ ډ تنن:

- د × **[Gateway ctcLink](https://gateway.ctclink.us/)** [ننو](https://gateway.ctclink.us/)ت [پاڼ](https://gateway.ctclink.us/)ې تھله دېالرې ننھد شئ: https://gateway.ctclink.us
- تادښت: که تاسو سکرين رېډر يا بله مرستندويه ټکنالوژي کاروئ، نو د »  $\prec$ لاربنبوونو لپاره **How to Enable Screen Reader Mode** کلیک کړ *ئ.* 
	- پر **Account Your Activate** ینکل دېنبا کېلک کړئ.و

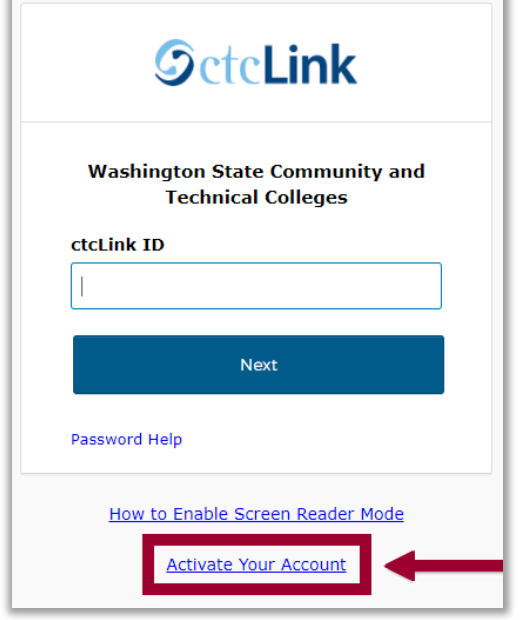

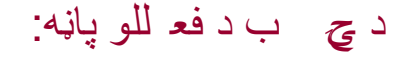

- که خپل لومړني، تخلص او د زيږېدنې نيټه وليکئ.
	- **\*(old (SID** کړئ تخابنا وا خیل زوړ SID ولیکئ (د مثال په توګه: 925555555).
		- **يا هم**
- آی ډي باید تاسو ته د یو اجاز ه لیک له لارې Pierce ته لیږل شوې وي؛ د دې شمیرې د د **\* (new (ID ctcLink** کړئ او تخابنا خپل د ctcLink آی ډي وليکئ. د ctcLink دا مالومولو لپاره خپل بريښناليک وګورئ!

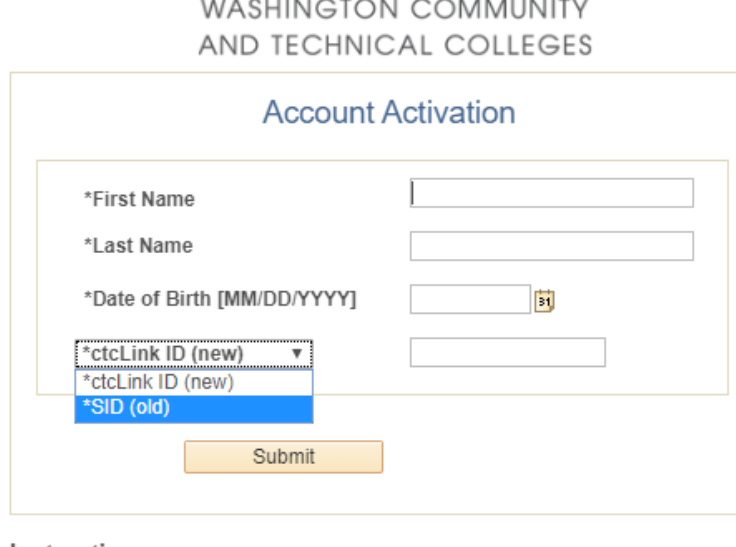

**SctcLink** 

## Instructions

- An asterisk (\*) denotes a required field.

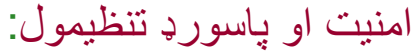

- يلپخ يتینما ېنتښوپ مینظت ئ.کړ
- خپل د ctcLink د حساب لپاره پاسورډ تنظيم  $\prec$ کړئ.

**اړین:** پدېه پاڼ ه د کې Submit تڼۍ د کلی ککا وروست ه، بهیوه وړوکې کړکۍ ده په انستل ش <sub>ي</sub>او په هغ مکې ب<u>ه</u>ۍا د ctcLink ی ډي درته ښاک ه ش.ي

مه کوئ تر څو چې م خېل د ctcLink ی ډي ی ا د ctcLink اي ډ شمار ېت لهاړتی ا **مھرباني وکړئ خپل د CTCLINK آی ډي شمیره ولیکئ!**د "OK "پر تڼۍ ابندېتر ه و کغ لیک شم ه لیکل*ې،* اکاپ <sub>ک</sub>کړې نه ماو ع کس ې اخیست <sub>ی</sub>ن موي<sub>.</sub> د ننوټلو لپا ه م

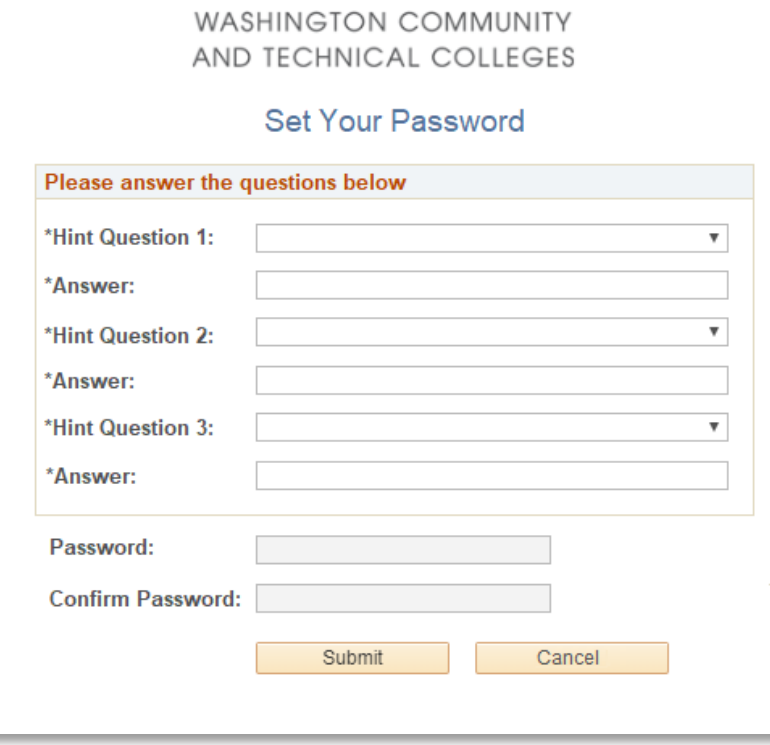

**SctcLink** 

 د Submit ۍڼت لیکک کړئ. هوی ېکووړ هتۍ به درککړ لتسنارپ او يش هپ هغه ېک د ستاسو هب ctcLink آی همېرشيډ درت هښاک ه ش.ي

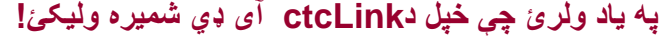

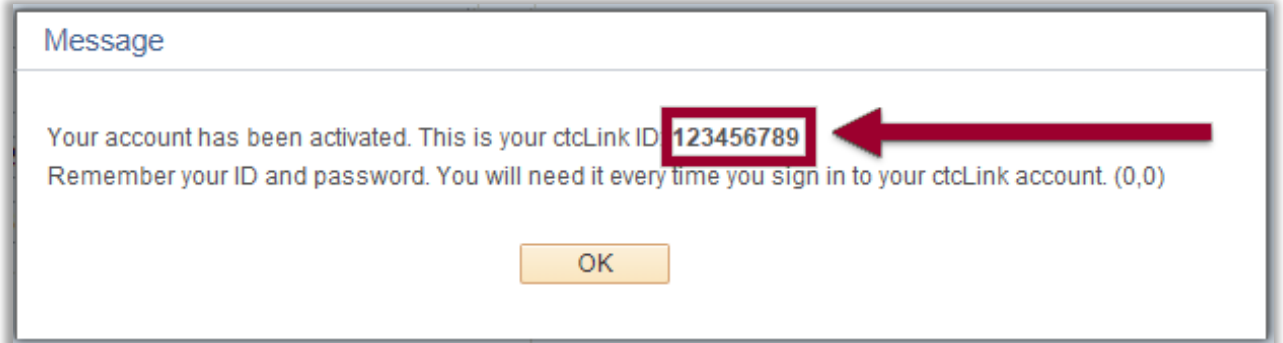

آخر هپ ،ېک د لپخ ctcLink آی د میرېش ډي کولو يپکا ، پرهتسوور **OK** ۍڼت لیکک کړئ.و

په همدې سره! تاسو **خپل د ctcLink ح**ساب فعال کړی دی. اوس راځئ **چې** د لومړي ځل لپاره ctcLink ته ننوځو.

امنیت او پاسورډ تنظیمول:

- لپد خ عالولوب فحسا ،هتسوور **لو)د ټو صوالخ په اڼوشويو پ په زريب براول ول( خپموش وګهه تبشپړ ندب ئکړ** .
- یو وین یبو زروابر کړئ. صخال **ګلګو ومکر** د ctcLink هارپل تر ټولو غوره ويب براوزر دي.
	- د **[Gateway ctcLink](https://gateway.ctclink.us/)** [تونن](https://gateway.ctclink.us/) ېڼاپ هت الرې دې هل هنند ئ:ش **https://gateway.ctclink.us**
	- د لپخ ctcLink ډي آی هنند ، اوکړئ یاب **Next** لیکک ئ.کړ
		- **» خېل پ**اسورډ وليکئ او وروسته د **Verify** تڼۍ کليک کړئ.

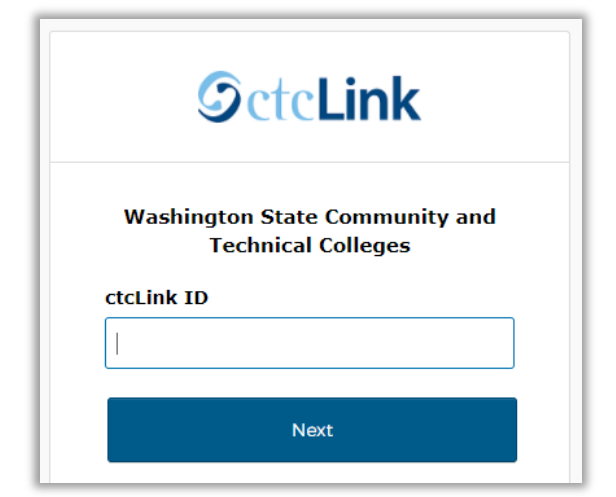

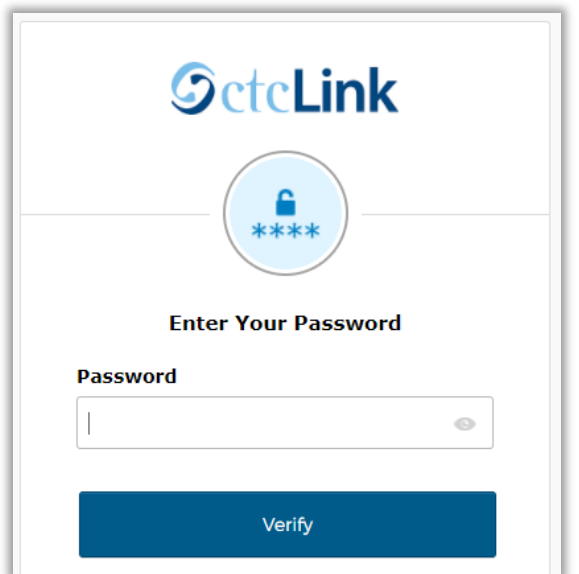

تاسو هب د **ctcLink** ctcLink **ېټ وګي** یا ئ.شلوړویهتېڼپالخاد سو! تاهدې سرمههپ وسا هپ ست!ې یاک

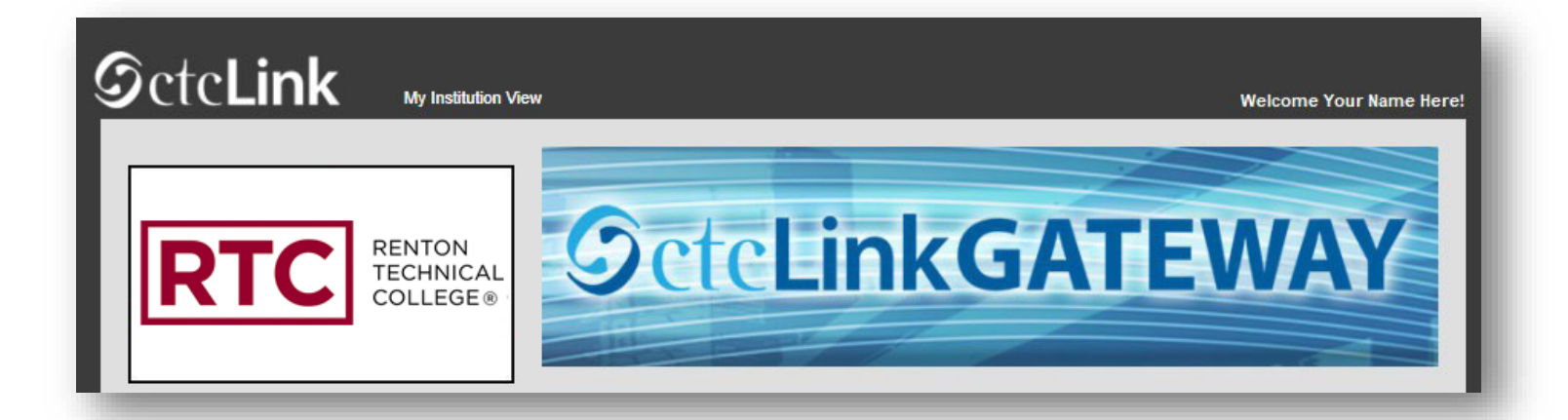